# Проверка знаний

### Вопросы

- 1. Какие операции можно делать с фрагментом текста?
- 2. Что такое «буфер обмена»?
- 3. Для каких целей предназначен режим «Найти»?
- 4. Для каких целей предназначен режим «Заменить»?

#### **В текстовом редакторе набран текст**

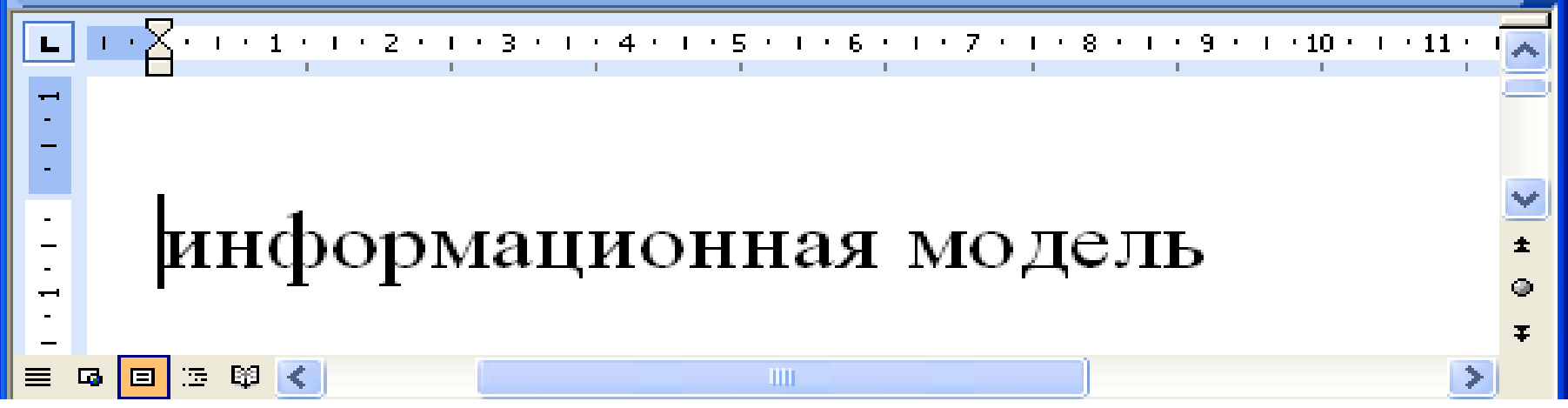

**К какому результату приведет следующая последовательность действий?**

- **1) Выделить символы с 1 по 15**
- **2) Вырезать выделенный фрагмент в буфер обмена**
- **3) Установить курсор на позицию после 7-го символа**
- **4) Вставить вырезанный фрагмент текста**

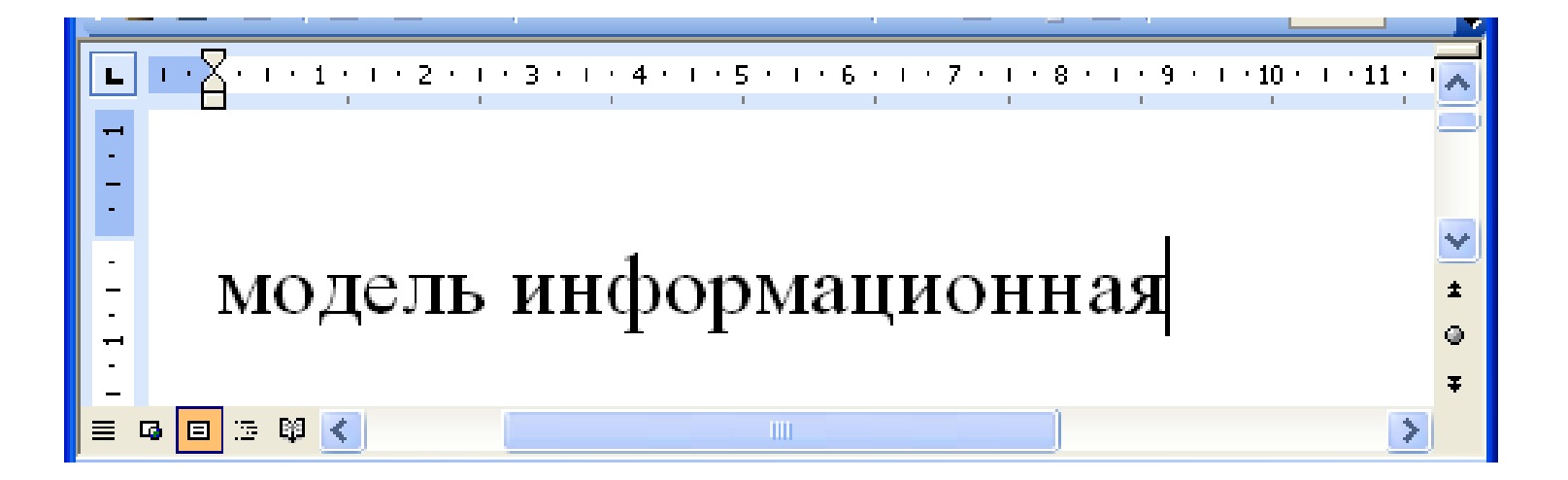

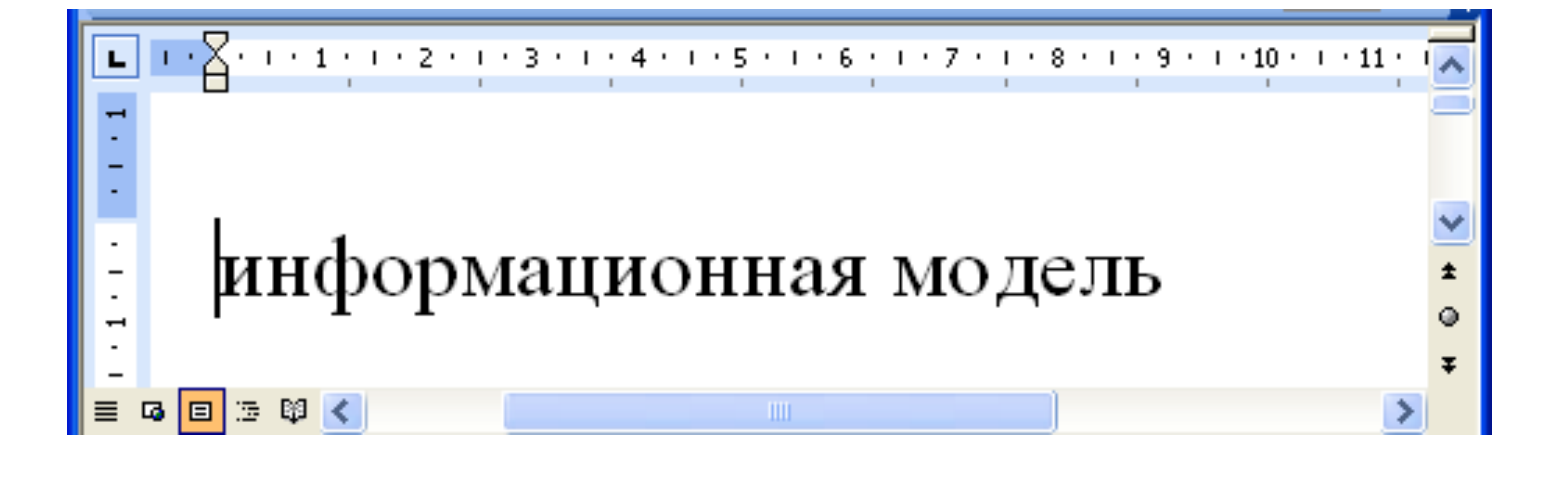

## ДОПОЛНИТЕЛЬНЫЕ ВОЗМОЖНОСТИ ТЕКСТОВЫХ ПРОЦЕССОРОВ

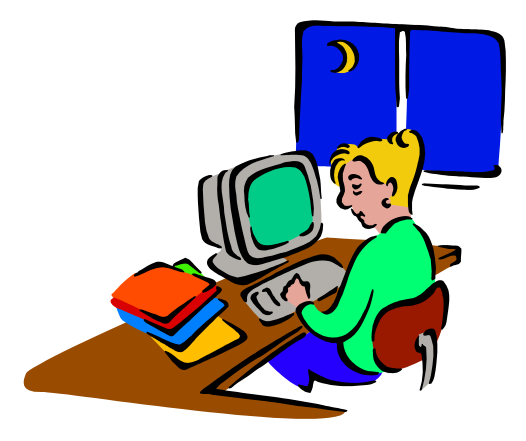

#### Сегодня на уроке:

#### 1) Работа со списками

### 2) Создание таблиц

#### РАБОТА СО СПИСКАМИ

#### Список - это последовательность пронумерованных или помеченных некоторыми значками пунктов

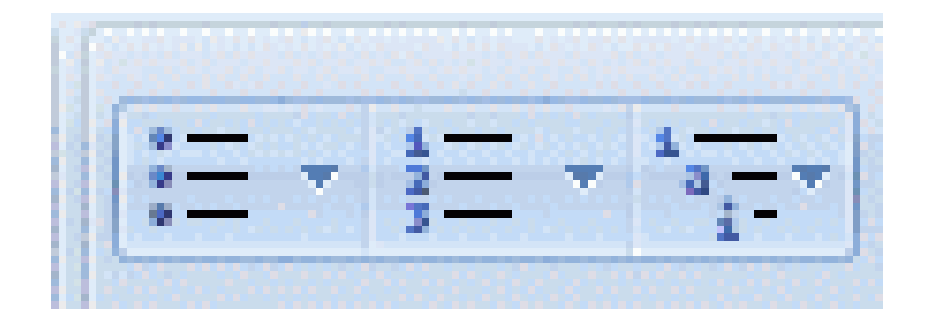

1) Нумерованный список

2) Маркированный список

З) Многоуровневый список

### 1. Нумерованный список

 Элементы списка обозначаются с помощью чисел (арабских или римских) и букв (русского или латинского алфавита

- Первая строка
- 2. Вторая строка
- 3. Третья строка
- а. Первая строка
- b. Вторая строка
- с. Третья строка

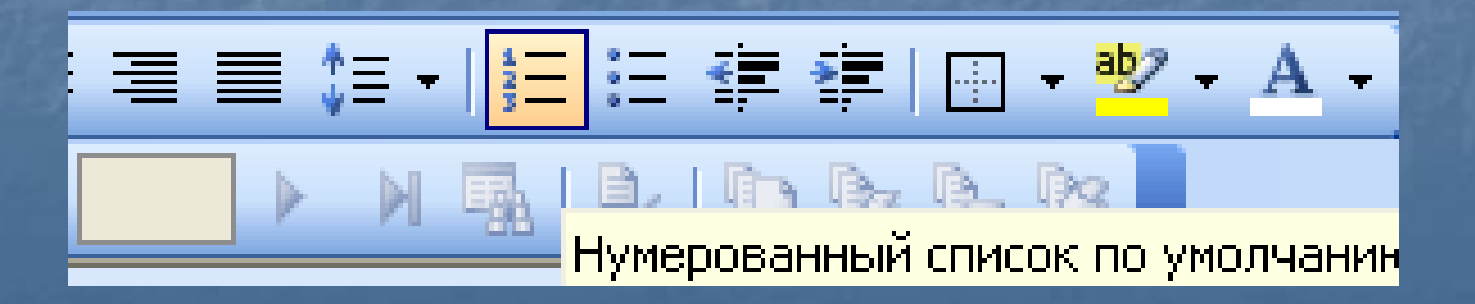

### 2. Маркированный список

### Элементы списка обозначаются с помощью маркеров (специальных значков): •, •,  $\Rightarrow$  и др.

Список с закрашенными круглыми маркерами

- Первый элемент
- Второй элемент

Список с квадратными маркерами

- $\blacksquare$  Первый элемент
- Второй элемент

Список с круглыми незакрашенными маркерами

- о Первый элемент
- о Второй элемент

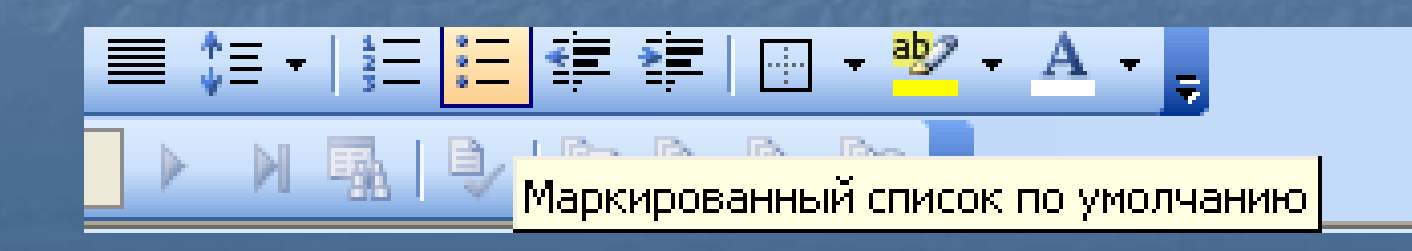

### 3. Многоуровневый список

### В пункты списка высокого уровня включены списки более низкого уровня (вложенные списки)

### Фирма «ЛЕНТЯЙ»

Наша фирма предоставляет следующие услуги:

- Бытовые услуги
	- Вкручивание электрических лампочек
	- Услуги по наведению чистоты
		- о Подметание пола
		- о Вынесение мусора из квартиры
		- о Мытье посуды
- Приготовление пищи
- Компьютерные услуги
	- Дефрагментация жестких дисков
	- $\blacksquare$  Переустановка Windows

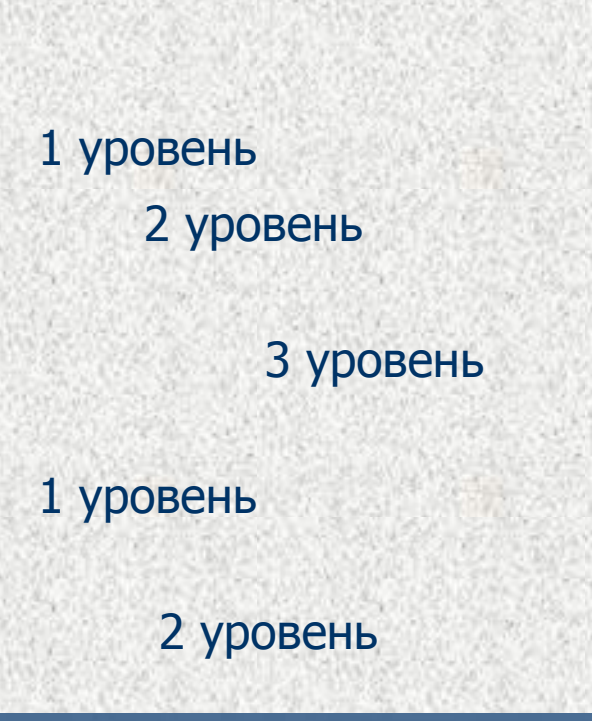

#### **СОЗДАНИЕ ТАБЛИЦ**

#### Таблица - это удобный способ хранения структурированной (организованной) информации

### столбцы

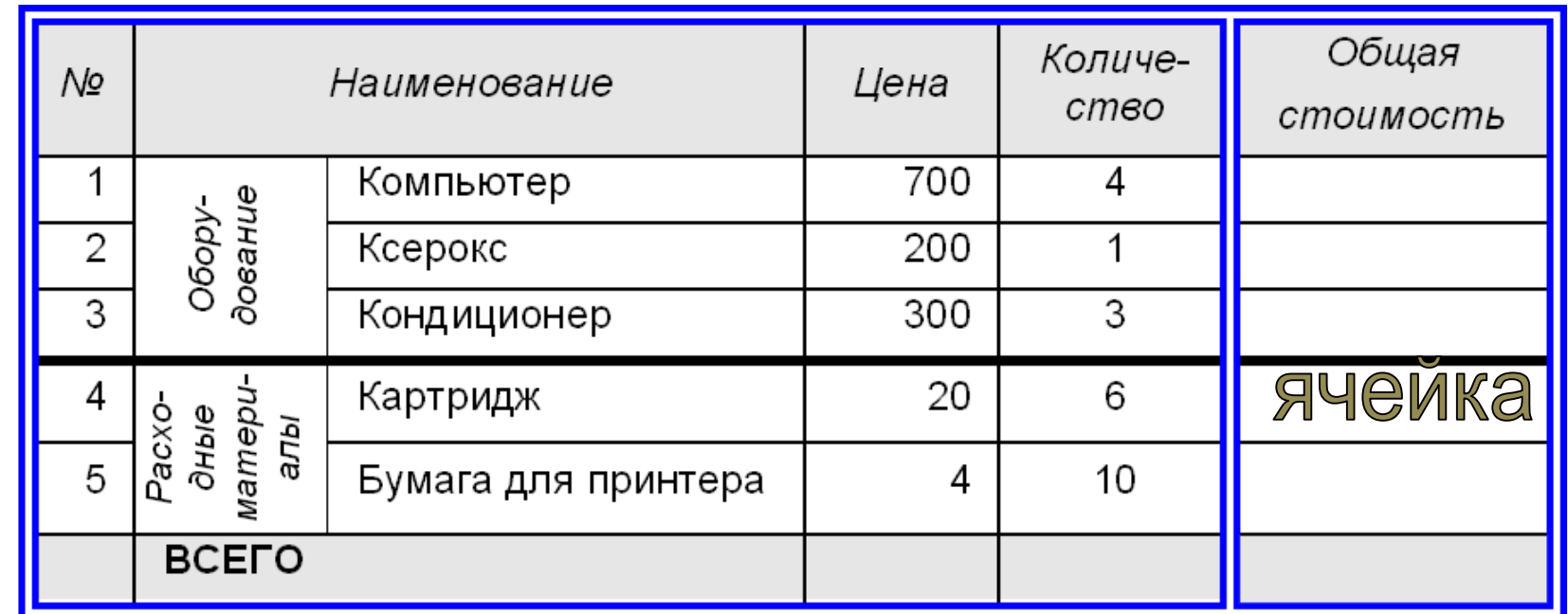

MMOOLLO

#### **ПОРЯДОК СОЗДАНИЯ ТАБЛИЦЫ**

#### Вставка – Таблица

Выбрать необходимое число строк и столбцов

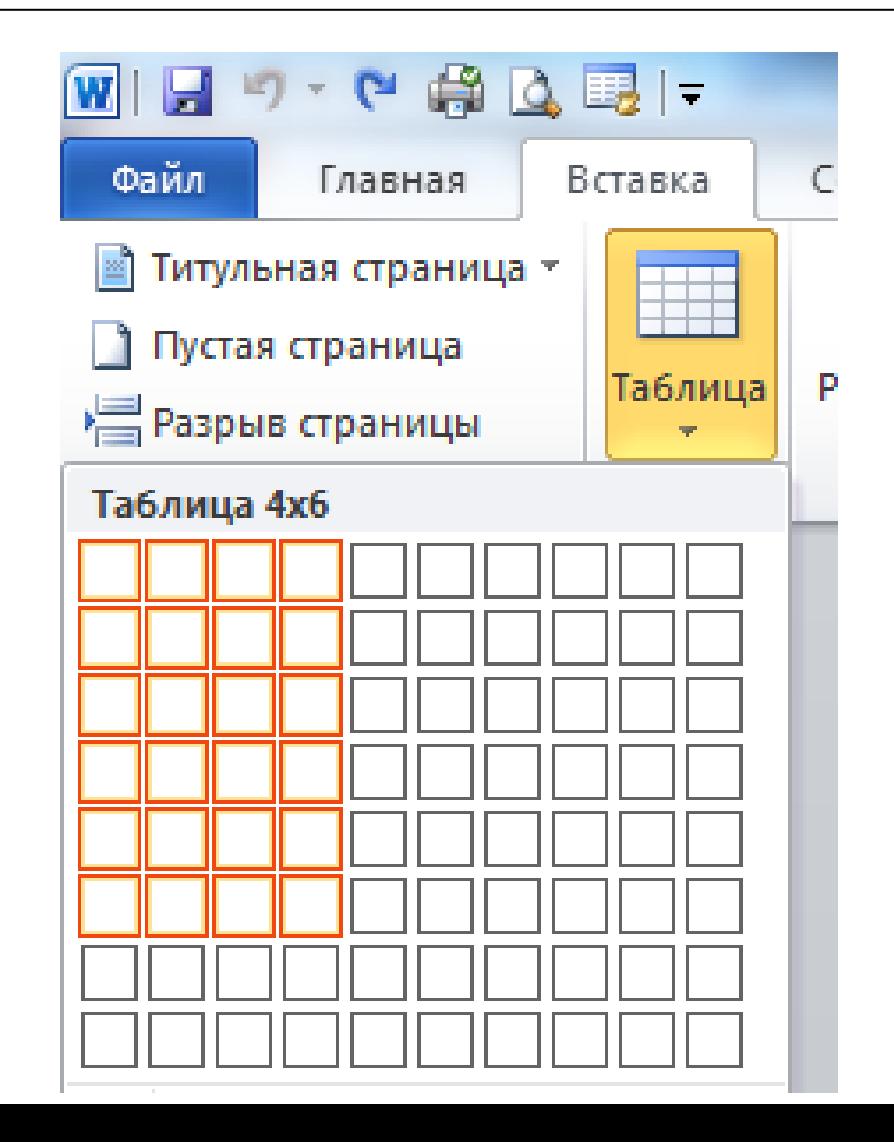

#### **ПОРЯДОК СОЗДАНИЯ ТАБЛИЦЫ**

#### Вставка – Таблица

Выбрать необходимое число строк и столбцов

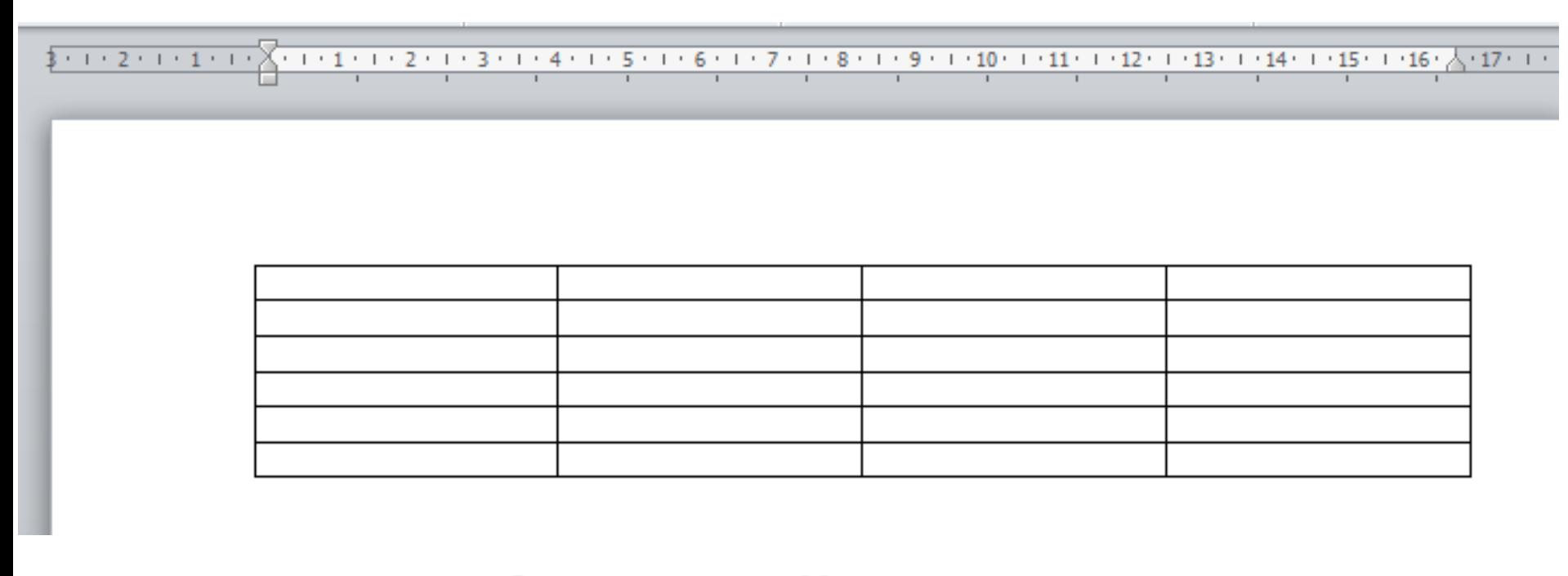

### ТАВ – быстрый переход между ячейками при заполнении

#### **ОФОРМЛЕНИЕ ТАБЛИЦЫ**

### **Вызов режимов оформления таблицы – двойной щелчок по значку**

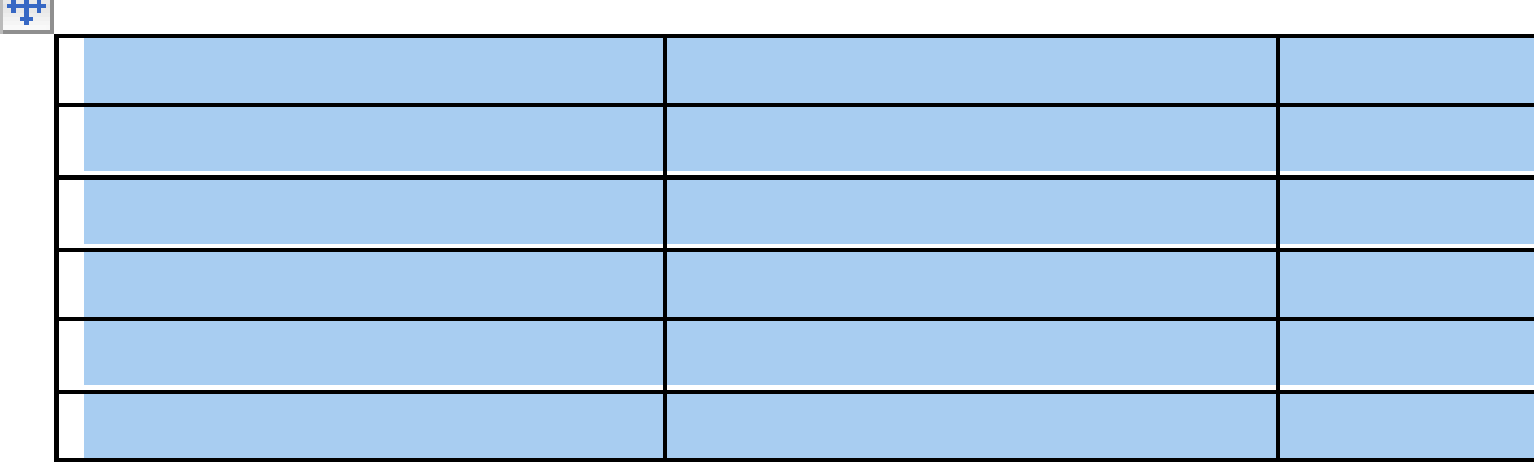

#### **ОФОРМЛЕНИЕ ТАБЛИЦЫ**

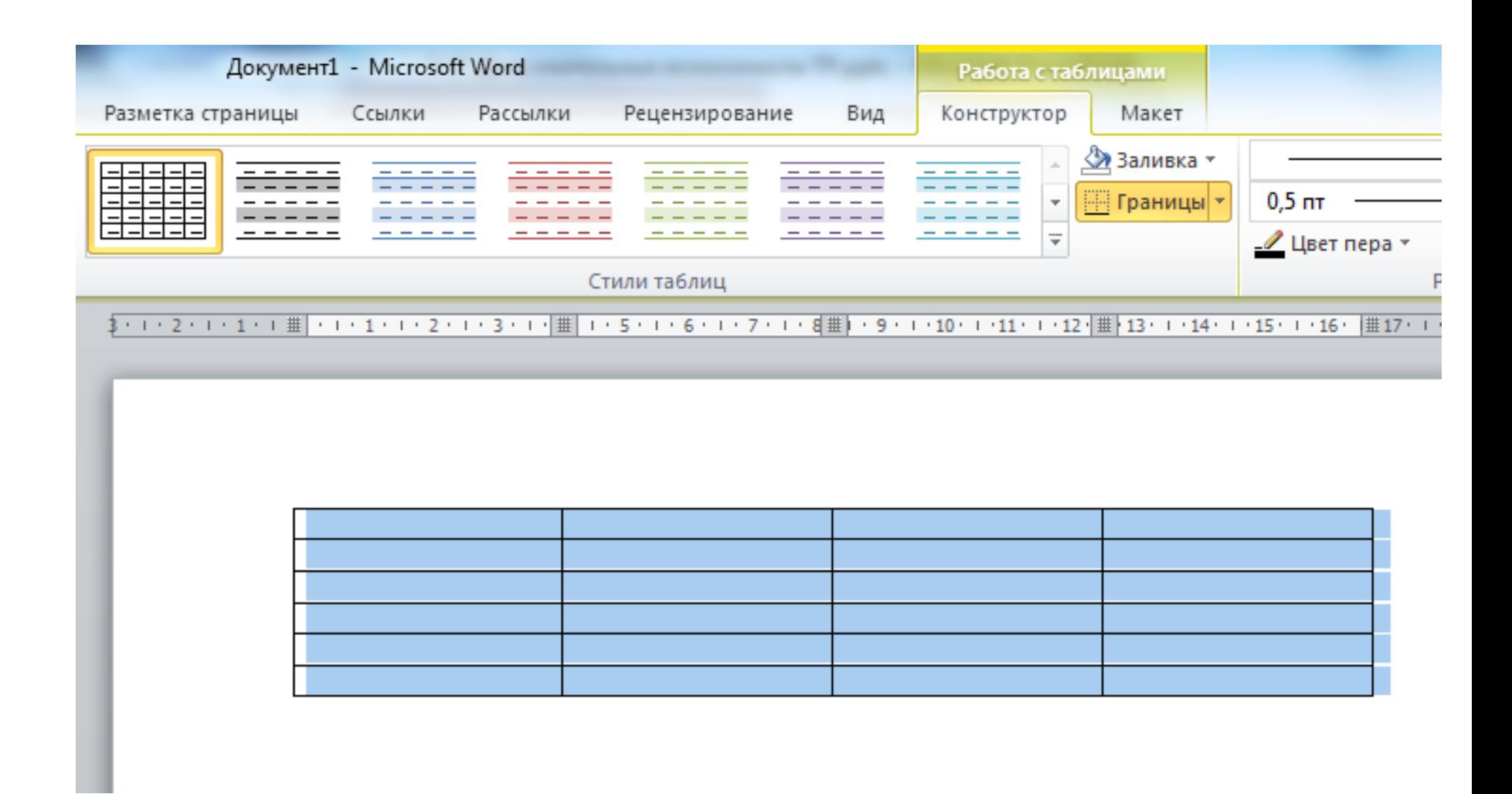

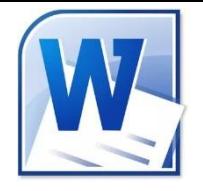

### **Практическая работа**

**«Работа со списками. Создание таблиц»** В ТР WORD создать:

- нумерованный список расписание уроков на сегодняшний день
- маркированный список имена ваших друзей (4 элемента)
- таблицу успеваемости за 1 и 2 четверть (4 предмета) и произвести ее оформление

 *(примерный образец на следующем слайде)*

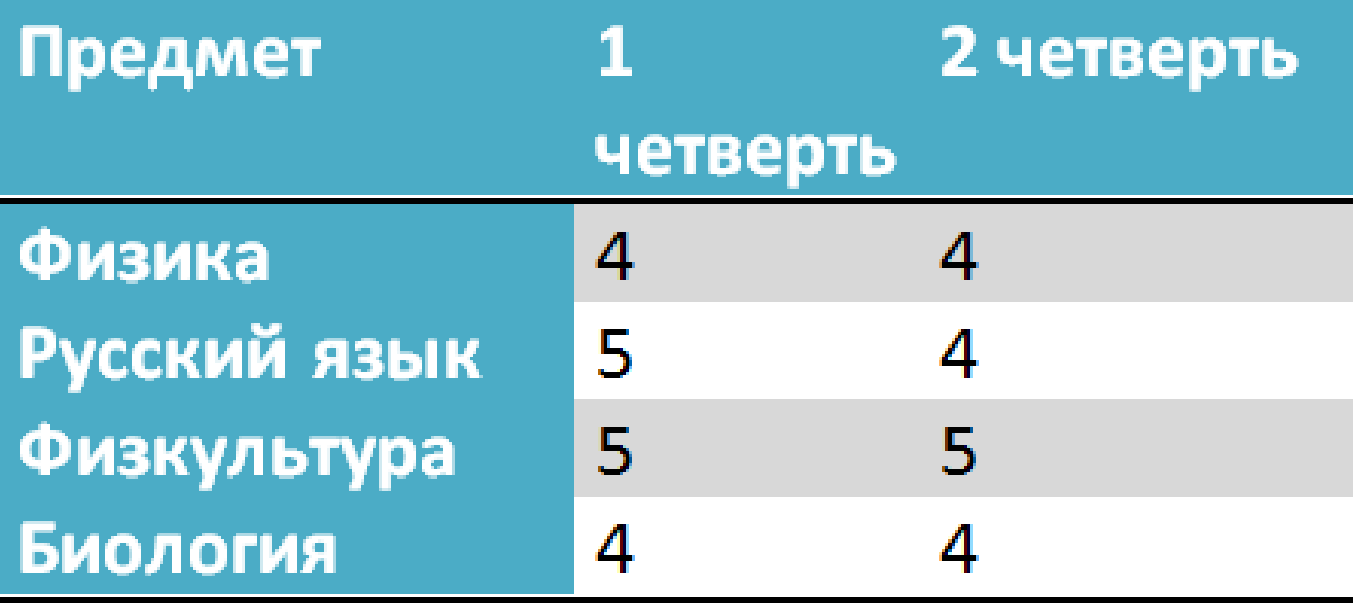

# **Задание на дом п. 16 (стр.92-95)**